# Alcatel **Advanced Reflexes™**

# **Poste opérateur**

# Alcatel **OmniPCX** *Office*

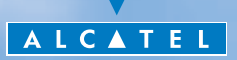

### *Manuel utilisateur*

Le présent guide décrit des services offerts par le poste opérateur (PO) Alcatel Advanced Reflexes raccordé à un système **Alcatel OmniPCX Office**. Le présent guide reprend les fonctions spécifiques au poste opérateur Alcatel Advanced Reflexes (consultez le manuel d'utilisation du poste pour la description des autres services) :

- mise en service restreint
- réservation d'un faisceau de lignes extérieures à l'usage exclusif du poste opérateur
- renvoi des appels destinés au poste opérateur
- diffusion de la musique d'ambiance sur le haut-parleur externe
- réponse à un appel du portier
- **Paragrammation**

Le rôle d'un poste opérateur est l'accueil des appels extérieurs et leur acheminement vers les postes de l'installation. En fonction de votre trafic, vous pouvez avoir un ou plusieurs postes opérateurs :

- en groupement : tous les postes sonnent simultanément
- affectés à des plages horaires : seuls les postes affectés à la desserte du trafic sonnent

Cette répartition est faite par votre installateur.

# *Comment utiliser ce guide ?*

Vous disposez d'un poste numérique Alcatel Advanced Reflexes. De grandes zones d'affichage, un navigateur et un clavier alphabétique, vous feront bénéficier de son ergonomie et de son confort d'utilisation.

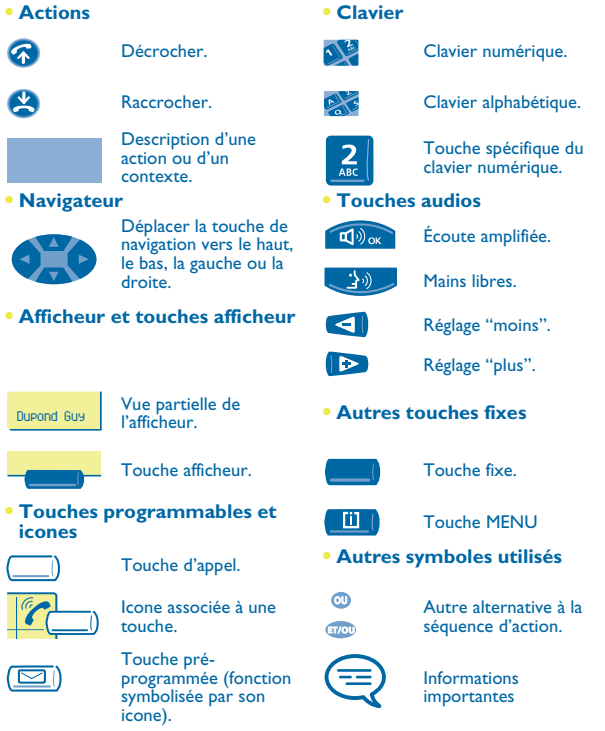

De petits icones ou du texte peuvent venir enrichir ces symboles. Tous les codes implicites ou personnalisés sont présentés dans le tableau des codes figurant dans le feuillet annexe.

# *Sommaire*

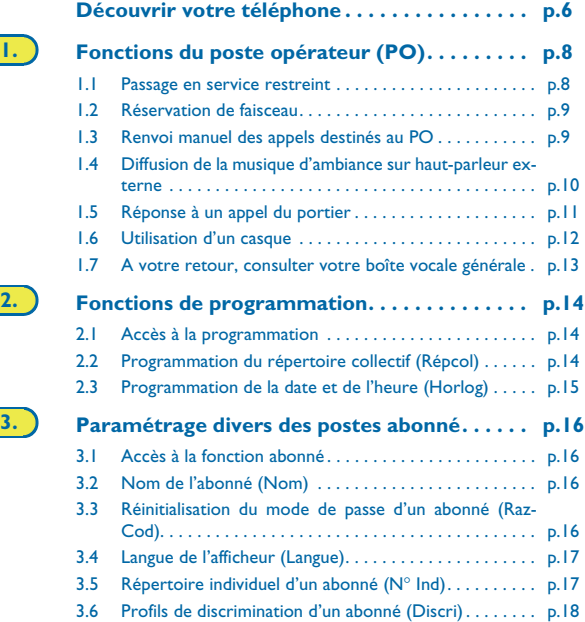

# *Sommair e*

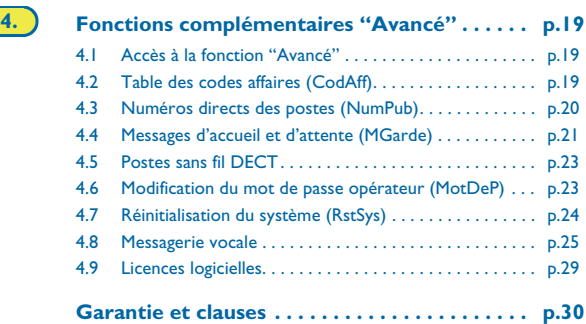

# *Découvrir votre téléphone*

<span id="page-5-0"></span>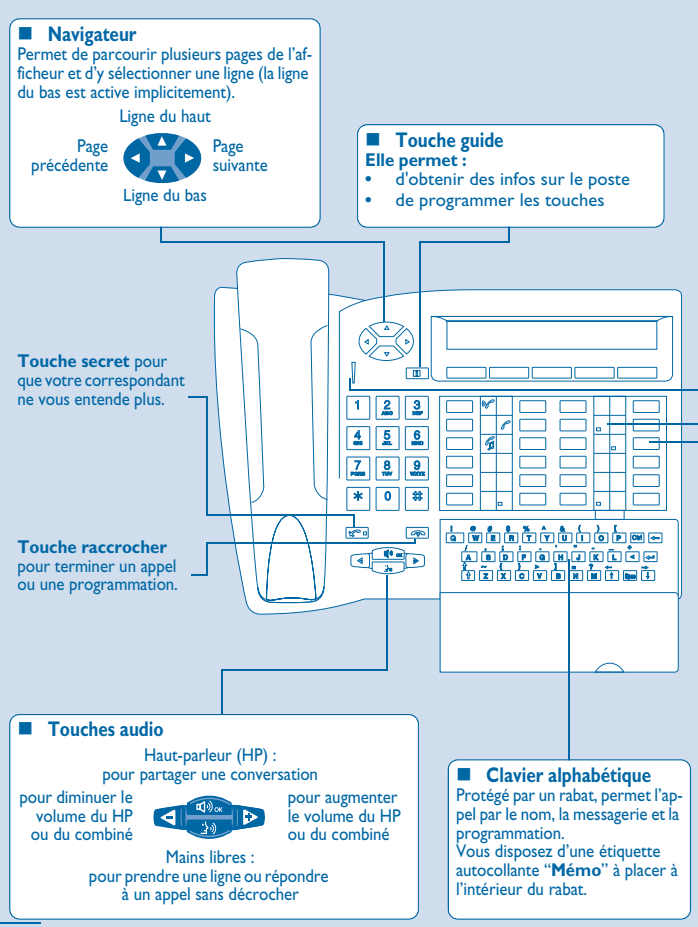

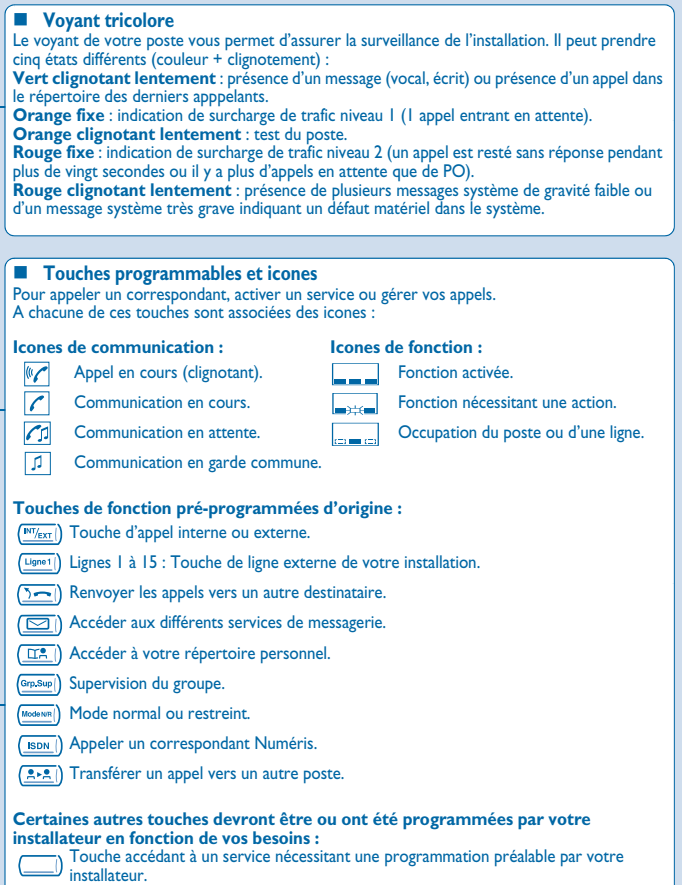

# *Fonctions du poste opérateur (PO)* 1

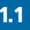

#### <span id="page-7-1"></span><span id="page-7-0"></span>1.1 Passage en service restreint

Ce service vous permet de basculer l'installation en service restreint : Tous les appels entrants sont aiguillés vers la sonnerie générale ou vers un poste programmé :

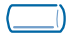

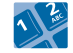

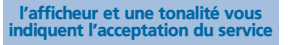

touche fixe **"mode N/R"**

code opérateur (HELP1954 par défaut)

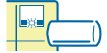

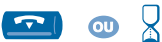

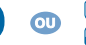

l'icone de la touche **"mode N/R"** indique l'activation du service

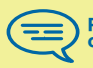

Pour revenir en service normal, effectuer la même opération.

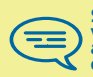

Si un destinataire externe a été défini préalablement par votre installateur, le passage en service restreint active automatiquement le renvoi des appels destinés au PO vers ce destinataire.

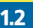

#### <span id="page-8-0"></span>1.2 Réservation de faisceau

Pour assurer une totale disponibilité du poste opérateur et donc un meilleur accueil, il est possible de réserver un faisceau de lignes extérieures qui ne sera utilisé que par le(s) poste(s) opérateur(s) :

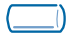

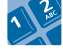

touche programmée **"Réservation"**

code opérateur (HELP1954 par défaut)

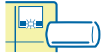

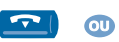

l'icone de la touche **"Réservation"** indique l'activation du service

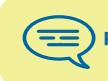

our annuler la réservation, effectuer la même opération.

l'afficheur et une tonalité vous indiquent l'acceptation du service

#### <span id="page-8-1"></span>1.3 Renvoi manuel des appels destinés au PO

En cas d'absence, l'opérateur peut renvoyer tous les appels qui lui sont destinés (appels externes en arrivée et appels internes par le 9) vers un autre destinataire :

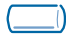

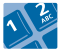

touche programmée **"RnvOpe"**

entrer le numéro du destinataire

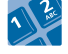

code opérateur (HELP1954 par défaut)

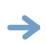

l'afficheur et une tonalité vous indiquent l'acceptation du service

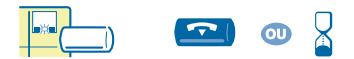

l'icone de la touche **"RnvOpe"** indique l'activation du service

1

<span id="page-9-0"></span>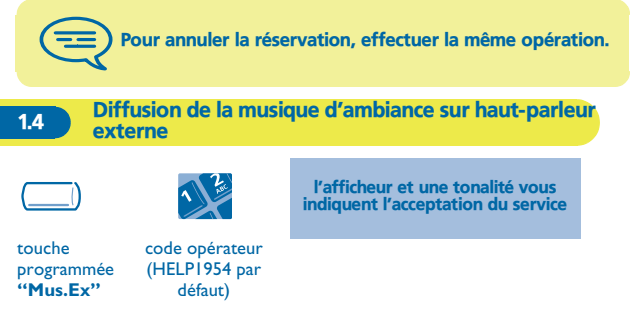

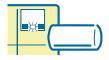

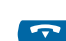

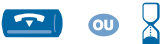

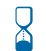

l'icone de la touche **"Mus.Ex"** indique l'activation du service

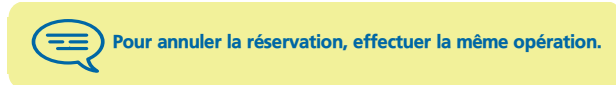

<span id="page-10-0"></span>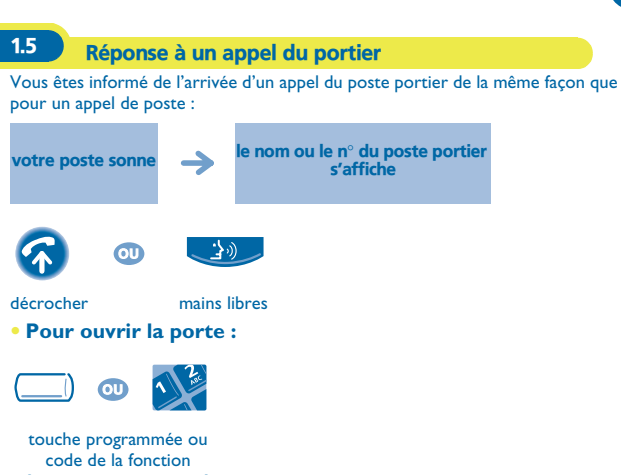

**'Ouverture de porte'**

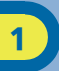

#### <span id="page-11-0"></span>1.6 Utilisation d'un casque

Vous pouvez raccorder un casque à la place de votre combiné :

**• Pour activer ou désactiver le mode casque :**

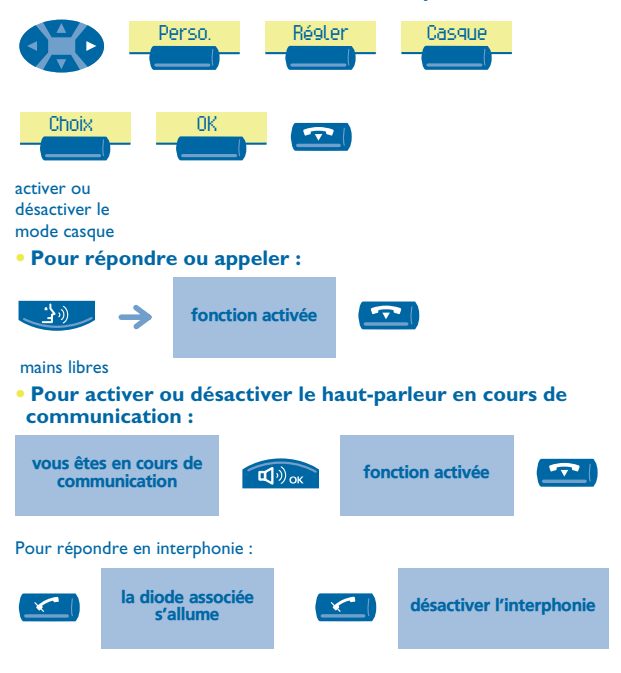

<span id="page-12-0"></span>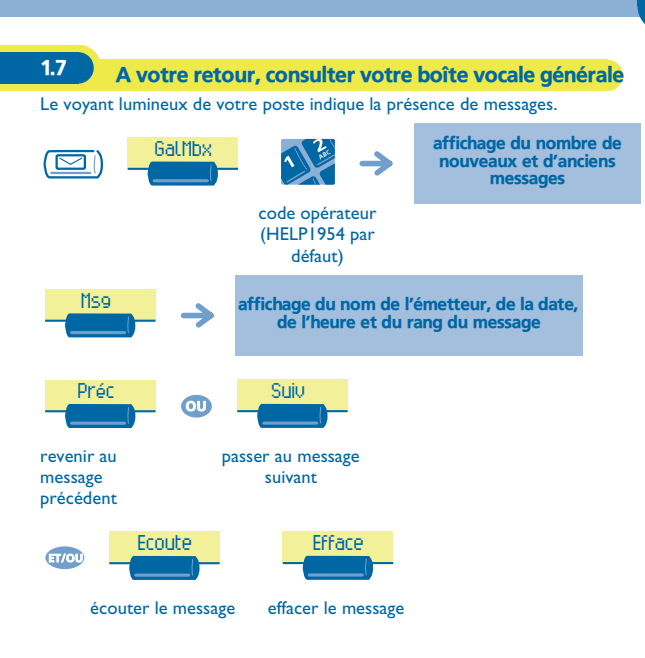

# *Fonctions de programmation* 2

<span id="page-13-2"></span><span id="page-13-1"></span><span id="page-13-0"></span>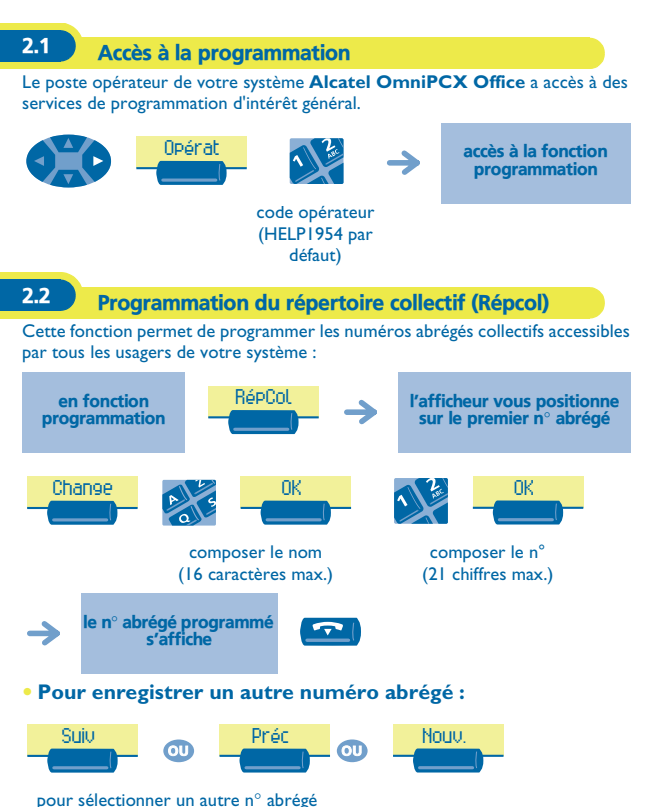

<span id="page-14-0"></span>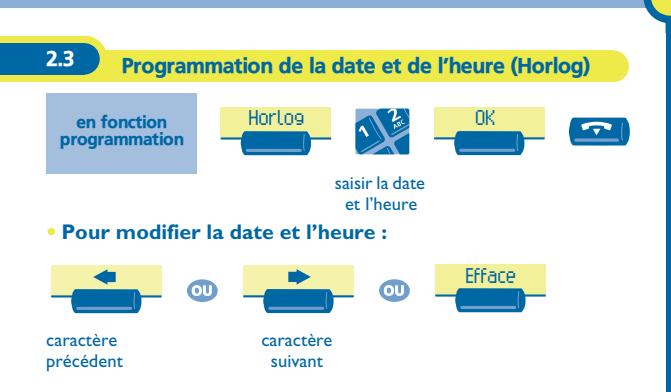

#### <span id="page-15-3"></span><span id="page-15-2"></span><span id="page-15-1"></span><span id="page-15-0"></span>*Paramétrage divers des postes abonné* 3 3.1 Accès à la fonction abonné Cette fonction vous permet d'accéder aux différents paramètres définis pour un usager ou abonné de votre système identifié par un numéro de poste : Abonnéen fonction accès à la fonction programmation programmation abonné saisir le n° de poste à programmer 3.2 Nom de l'abonné (Nom) en fonction Nom **AV** OK "Abonné" Composer le nom **• Pour modifier le nom :** Efface $\overline{\mathbf{u}}$ ou caractère caractère précédent suivant Saisir obligatoirement le nom sous la forme nom/espace/ prénom. 3.3 Réinitialisation du mode de passe d'un abonné (RazCod) Vous permet d'annuler le code programmé par un abonné du système et de revenir au code par défaut (1515) : en fonction "Abonné" RazCod

<span id="page-16-1"></span><span id="page-16-0"></span>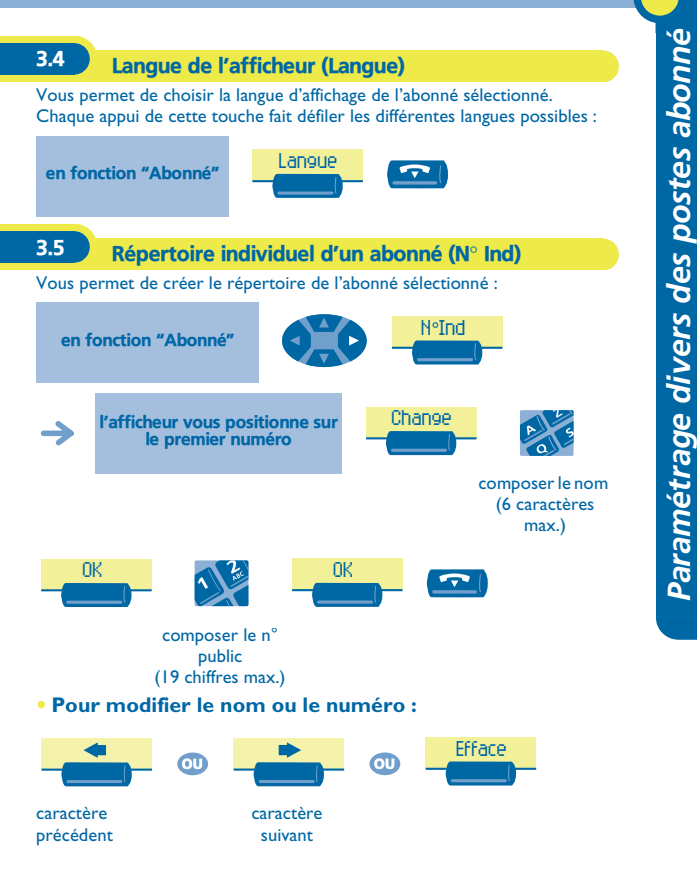

#### <span id="page-17-0"></span>3.6 Profils de discrimination d'un abonné (Discri)

Vous permet d'affecter un profil de discrimination à chaque abonné :

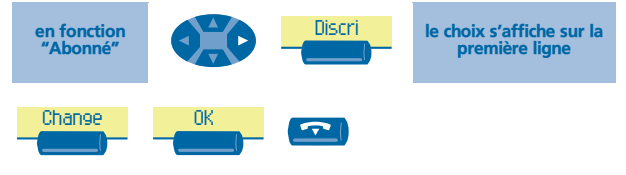

choix du profil de discrimination

Chaque profil (très bas-valeur implicite, bas, moyen et haut) influe sur les possibilités de connexion entre un poste et un correspondant du réseau public (accès interdit, accès restreint, accès total,...).

<span id="page-18-2"></span><span id="page-18-1"></span><span id="page-18-0"></span>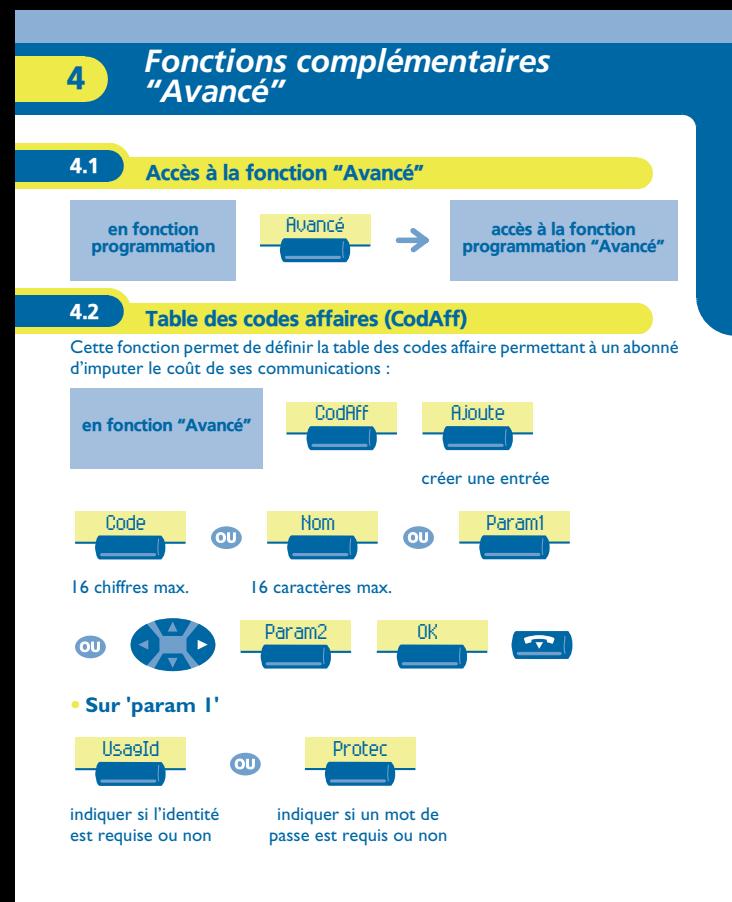

<span id="page-19-0"></span>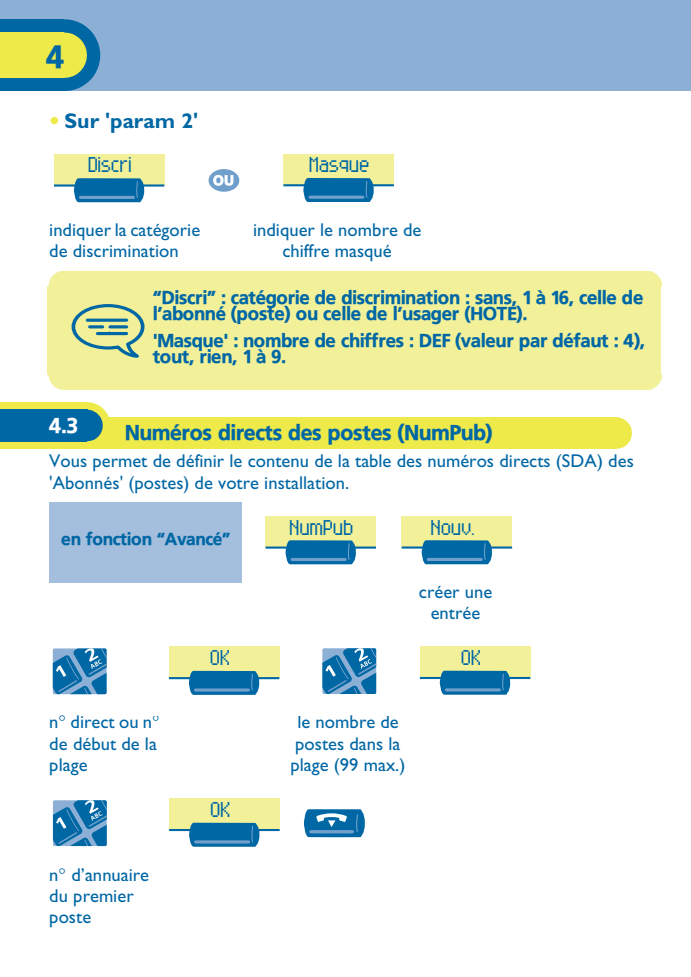

<span id="page-20-0"></span>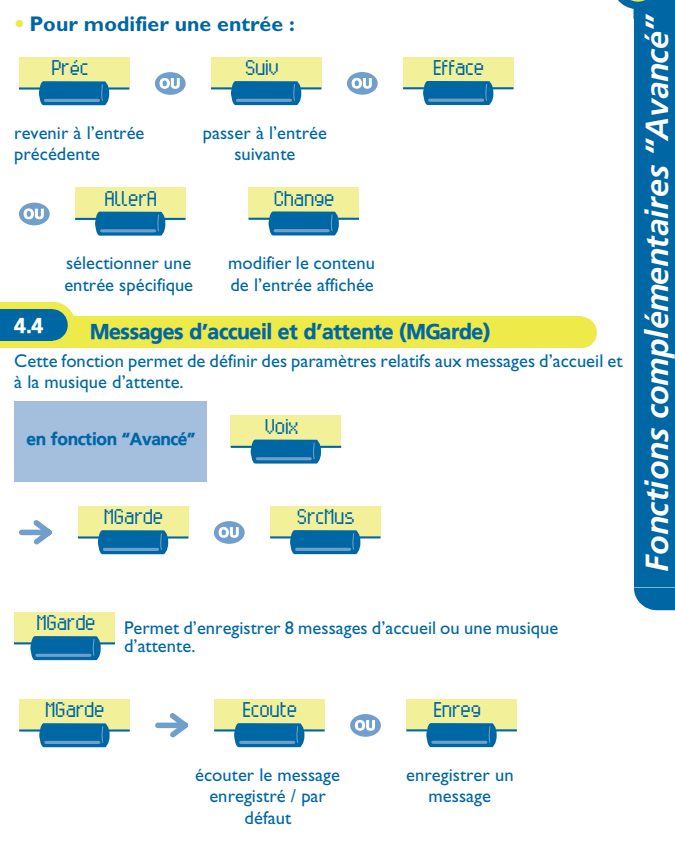

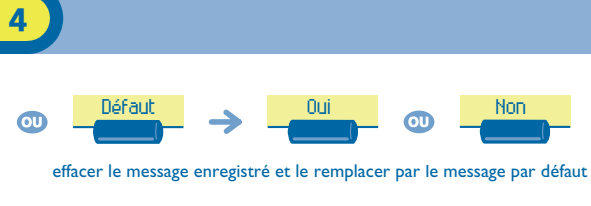

Pour enregistrer un message :

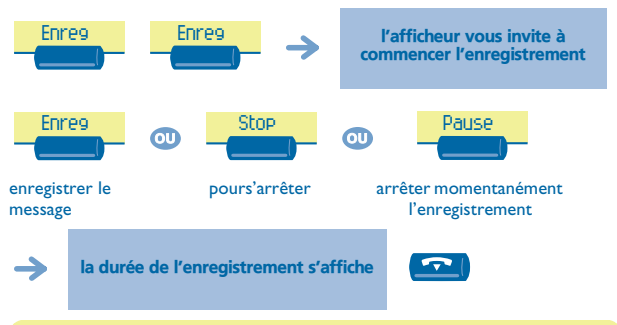

La musique d'attente pouvant être assujettie à la perception de droits d'auteur, il vous revient de vous renseigner auprès de l'organisme compétent.

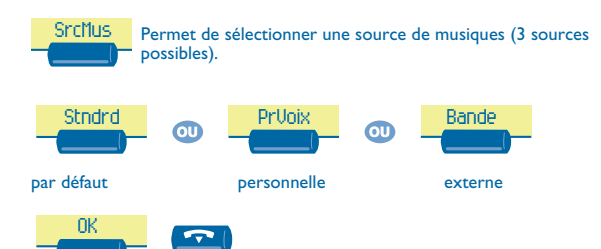

<span id="page-22-1"></span><span id="page-22-0"></span>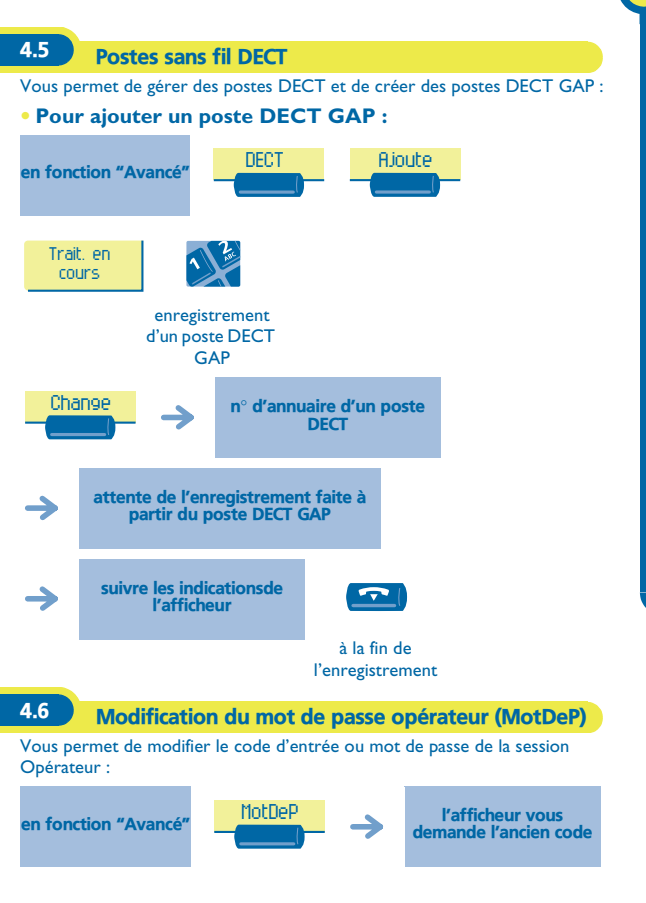

<span id="page-23-0"></span>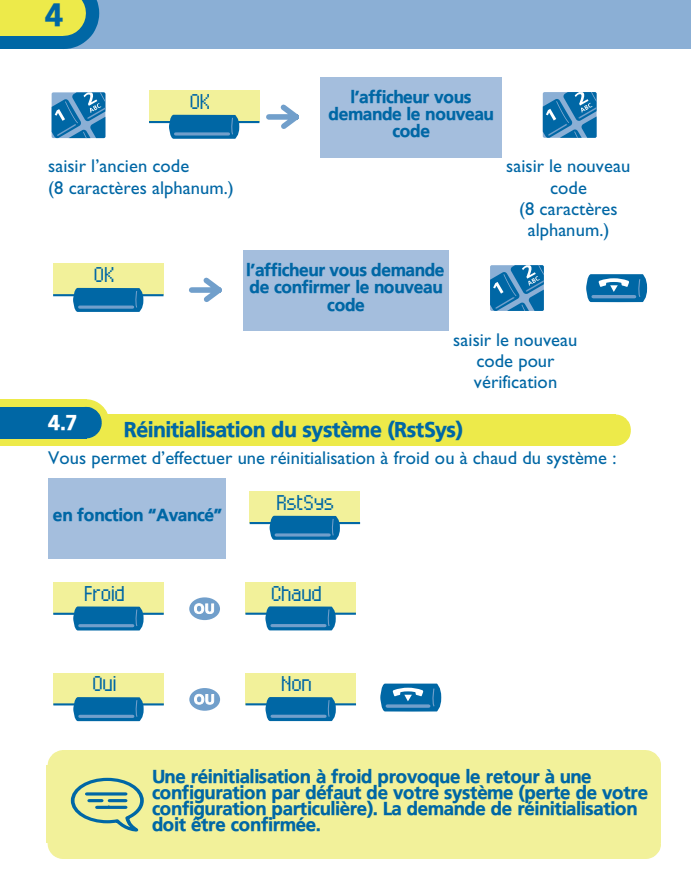

#### <span id="page-24-0"></span>4.8 Messagerie vocale

Cette fonction permet de gérer les guides vocaux et de configurer les listes de diffusion.

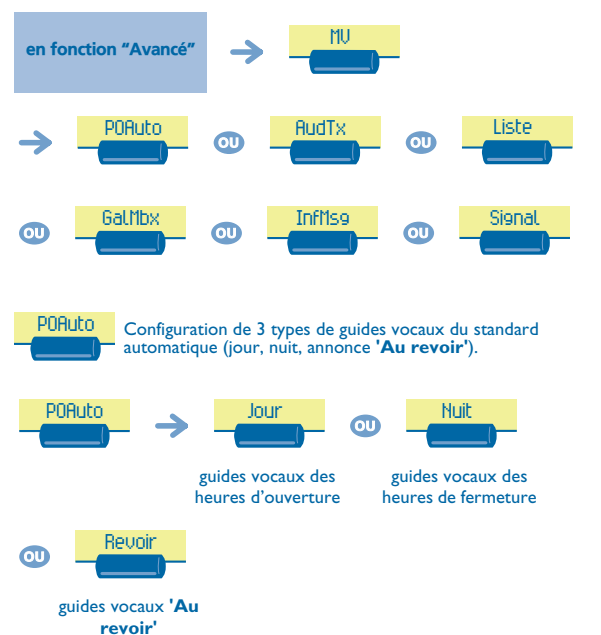

Vous pouvez :

- écouter le guide vocal (par défaut ou personnalisé)
- **EXECUTE:** enregistrer un guide vocal personnalisé
- effacer le guide vocal personnalisé et le remplacer par le guide vocal par défaut.

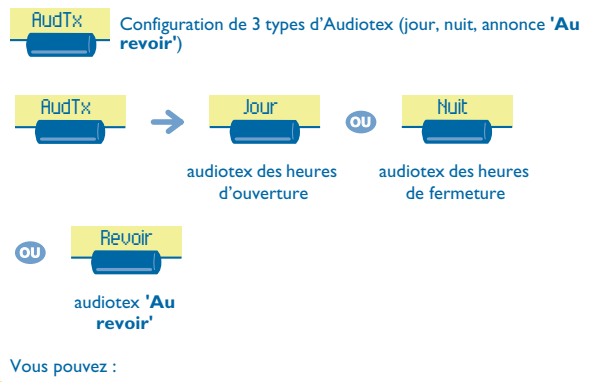

- écouter le guide vocal (par défaut ou personnalisé)
- **EXECUTE:** enregistrer un guide vocal personnalisé
- effacer le guide vocal personnalisé et le remplacer par le guide vocal par défaut.

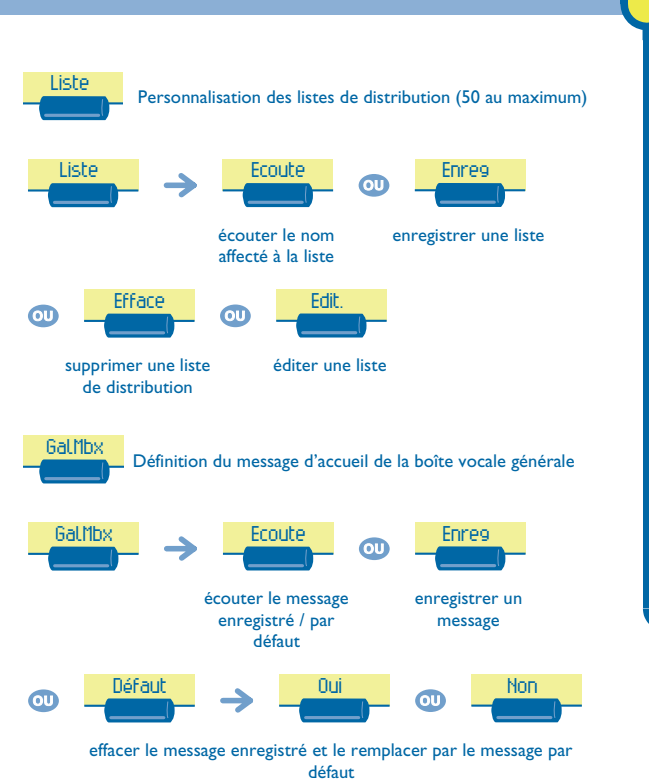

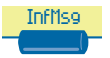

 Enregistrement des messages d'information utilisés par le Standard Automatique et le service Audiotex (heures d'ouverture ou de fermeture) ; 50 messages au maximum.

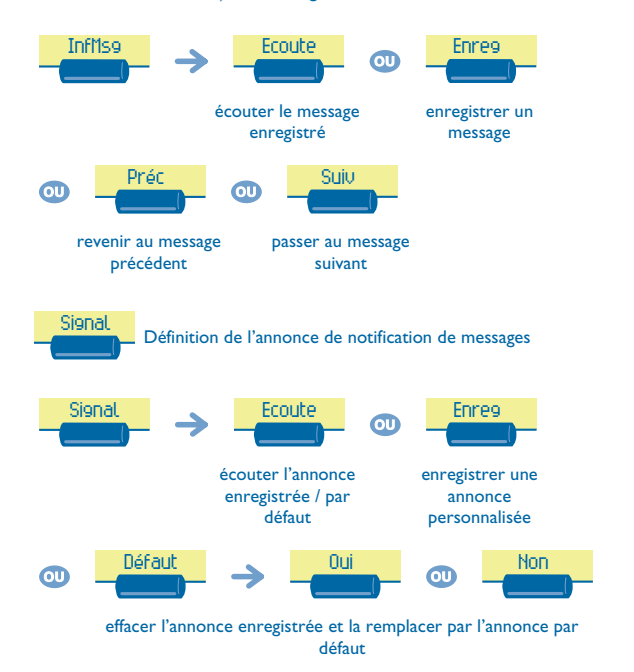

<span id="page-28-0"></span>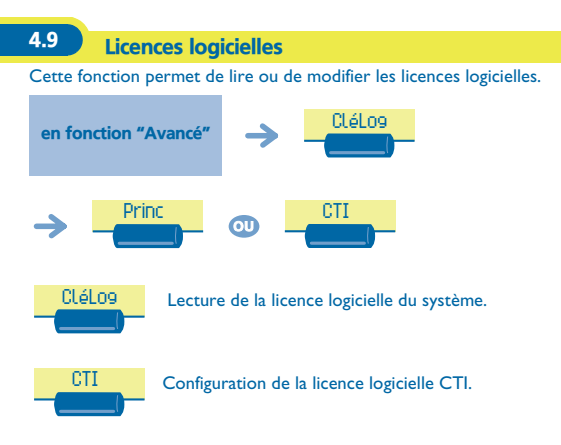

# *Garantie et clauses*

<span id="page-29-0"></span>Indépendamment de la garantie légale dont il bénéficie, cet appareil est garanti un an, pièces et main-d'œuvre, à compter de la date figurant sur votre facture. Néanmoins, si la garantie légale en vigueur dans votre pays excède 1 an, la garantie légale est alors seule applicable.

La présentation de la facture sera exigée lorsque la garantie sera invoquée. Toutefois, cette garantie ne s'applique pas : en cas d'utilisation non conforme aux instructions figurant dans ce manuel utilisateur, de défauts ou détériorations provoqués par l'usure naturelle, de détériorations provenant d'une cause extérieure à l'appareil (ex : choc, chute, exposition à une source d'humidité, etc.), d'une installation non conforme ou de modifications ou de réparations réalisées par des personnes non agréées par le fabricant ou le revendeur.

#### **Déclaration de conformité**

Nous, Alcatel Business Systems, déclarons que le produit Alcatel Advanced Reflexes (poste opérateur) est présumé conforme aux exigences essentielles de la Directive 1999/5/CE du Parlement Européen et du Conseil.

Toute modification non autorisée du produit annule cette déclaration de conformité. Une copie de l'original de cette déclaration de conformité peut être obtenue par courrier à :

Alcatel Business Systems - Technical Services - Customer Care 1, route du Dr. Albert Schweitzer - F 67408 Illkirch Cedex - France

Le marquage CE indique que ce produit est conforme aux directives suivantes :

- 89/336/CEE (compatibilité électromagnétique) - 73/23/CEE (basse tension) - 1999/5/CE (R&TTE)

#### **Certaines fonctions de votre poste sont soumises à clé logicielle ou sont accessibles après programmation par votre installateur.**

Copyright © Alcatel Business Systems. 2001. Tous droits réservés. Alcatel Business Systems se réserve le droit, dans l'intérêt de sa clientèle, de modifier sans préavis les caractéristiques de ses produits. Alcatel Business Systems - 32, avenue Kléber, F-92707 Colombes Cedex R.C. Paris 602 033 185

#### **3EH 21015 AAAA Ed.01**